# **EDITAL PROPESP 04/2021**

# MANUAL DE USO DOS RECURSOS FINACEIROS E PRESTAÇÃO DE CONTAS DO

### **PROPESP**

**INTITUTO FEDERAL BE DE EDUCAÇÃO, CIÊNCIA E TECNOLOGIA** Sul-rio-grandense

# AQUISIÇÃO DOS ITENS PREVISTOS **PRAZOS PARA USO DOS RECURSOS ORÇAMENTOS NOTAS FISCAIS**

# **PRAZO DE USO DOS RECURSOS**

# **Custeio**

Na data final prevista para a execução do projeto, conforme Edital.

# **Investimento**

Na data final prevista para a execução do projeto, conforme Edital.

#### **ORÇAMENTOS**

- PARA CADA ITEM ADQUIRIDO DEVEM SER APRESENTADOS **TRÊS ORÇAMENTOS**
- OS ITENS ORÇADOS DEVEM OBRIGATORIAMENTE POSSUIR AS **MESMAS CARACTERÍSTICAS**
- O VALOR DO **FRETE** DEVE ESTAR INCLUÍDO NO **ORCAMENTO**
- O VALOR ORÇADO DEVE SER O**VALOR À VISTA. COMPRAS A PRAZO SÃO**

#### **VETADAS**

- A DATA APRESENTADA NO ORÇAMENTO DEVE OBRIGATORIAMENTE SER ANTERIOR A DATA DA COMPRA DO ITEM
- DEVERÁ SER ADQUIRIDO AQUELE ITEM DE **MENOR VALOR UNITÁRIO**

**O NÃO CUMPRIMENTO DESTAS NORMAS PODERÁ RESULTAR NA DEVOLUÇÃO DO VALOR DO ITEM COMPRADO, MESMO APÓS A COMPRA JÁ TER SIDO EFETUADA**

#### **ORÇAMENTOS**

Caso sejam orçados mais de um item na mesma pesquisa de preço, **será considerado apenas o valor individual de cada item e não o valor total do orçamento**.

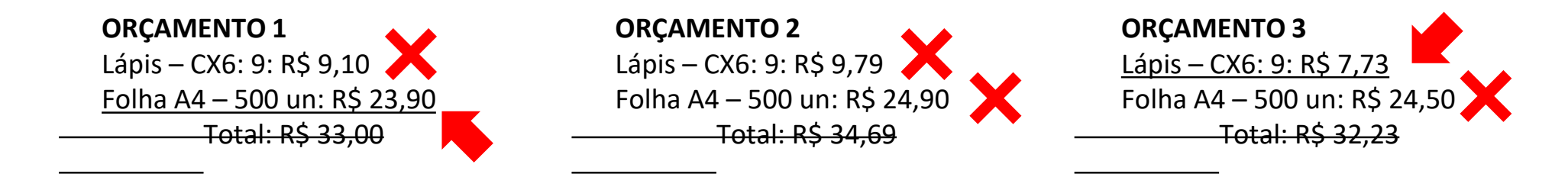

Caso não seja possível conseguir três orçamentos a compra poderá ser realizada **somente após autorização da PROPESP.** Para isso o pesquisador deverá enviar e-mail para [propesp@ifsul.edu.br](mailto:propesp@ifsul.edu.br) justificando a falta de um ou dois orçamentos.

**O NÃO CUMPRIMENTO DESTAS NORMAS PODERÁ RESULTAR NA DEVOLUÇÃO DO VALOR DO ITEM COMPRADO, MESMO APÓS A COMPRA JÁ TER SIDO EFETUADA**

#### **ORÇAMENTOS**

**FRETE**

Em caso de compras pela internet sugerimos que a compra seja simulada com o CEP inserido para verificação do valor total e que esta página seja impressa digitalmente (pdf ou jpg) de maneira que a data, nome do *website* e valores estejam claros para a identificação.

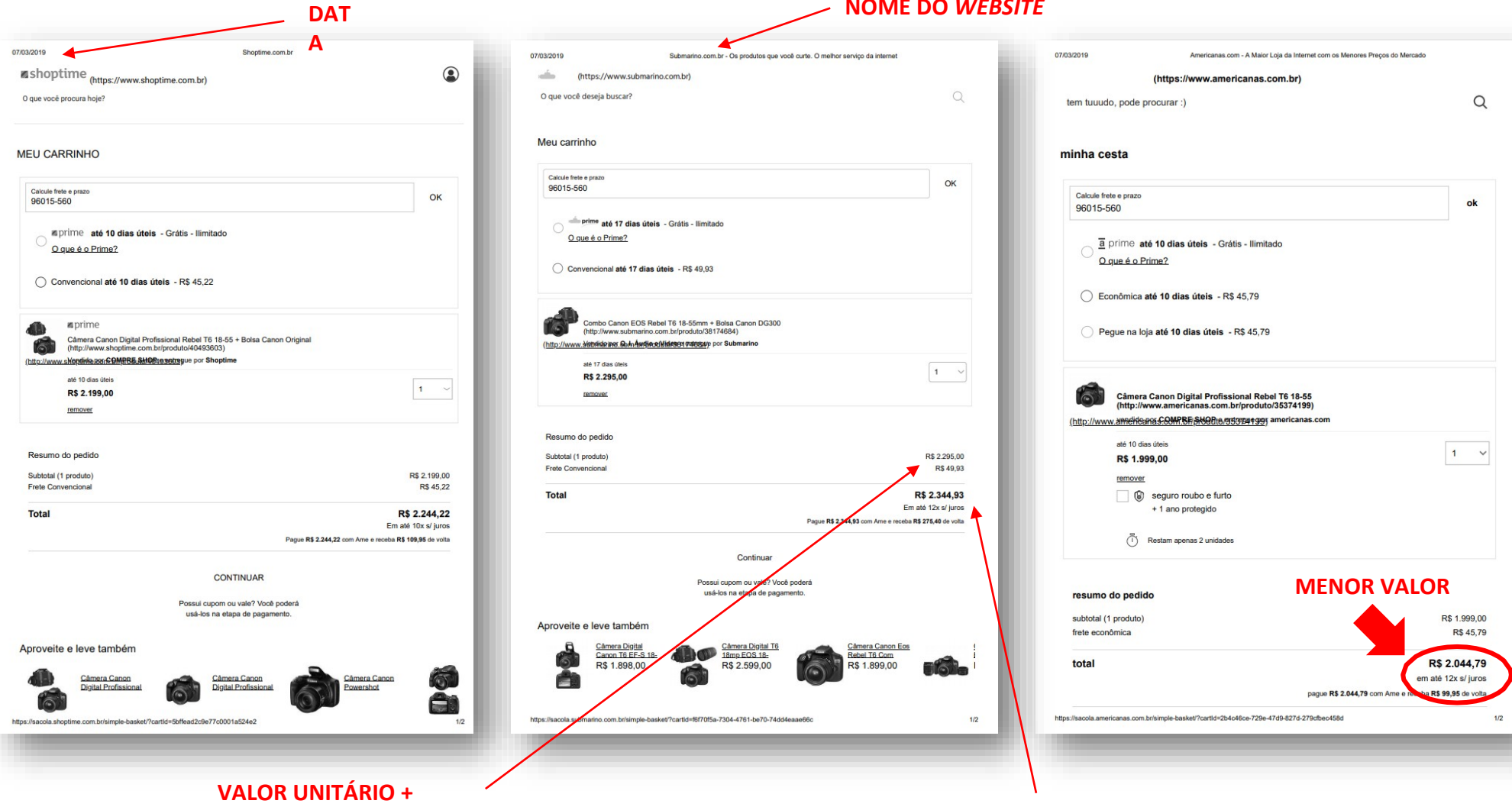

**NOME DO** *WEBSITE*

**VALOR TOTAL A SER PAGO**

# **COMPRA: NOTA**

#### **FISCAL**

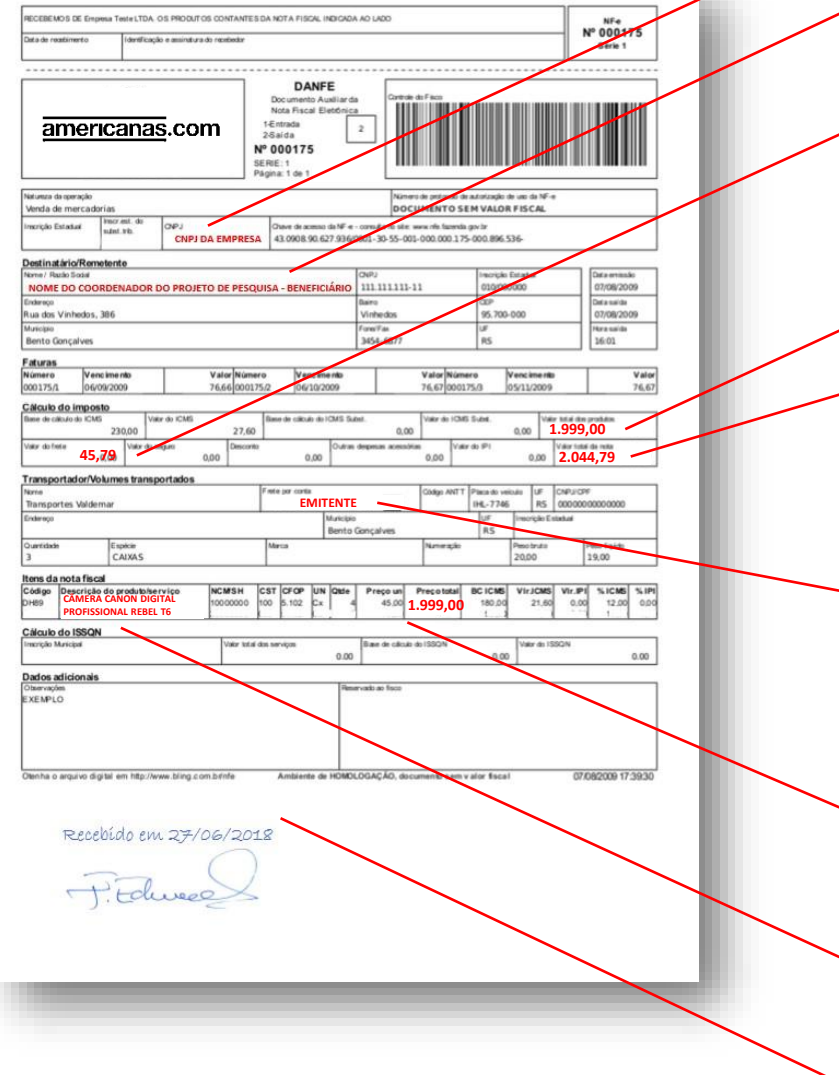

#### **CNPJ DA EMPRESA NOME DO DESTINÁTÁRIO:**

Deve ser obrigatoriamente o beneficiário do recurso

#### **VALOR DO FRETE**

Não é permitido realizar pagamento de frete separado da nota fiscal. Caso esse valor venha discriminado na nota, somente será considerado se pago pelo EMITENTE

#### **VALOR TOTAL DO PRODUTO**

#### **VALOR TOTAL DA NOTA**

Este valor é o que será aceito para registrar a patrimonialização dos bens adquiridos com recurso de investimento.

Caso haja qualquer tipo de desconto no valor final do produto ou no valor total da nota este será o valor para prestar contas **PAGAMENTO DO FRETE**

O VALOR DO FRETE DEVE ESTAR INCLUIDO NO VALOR TOTAL DA

NOTA. Somente serão cobertos pelo Auxílio valores pagos pelo EMITENTE; valores pagos pelo DESTINATÁRIO não serão cobertos pelo Auxílio **VALOR UNITÁRIO**

Menor valor dos três orçamentos apresentados. Nos casos em que o valor não for o menor, deve acompanhar justificativa

#### **DESCRIÇÃO DO PRODUTO**

Conforme os orçamentos

#### **ATESTE DE RECEBIMENTO**

Deve constar data e assinatura do beneficiário

# PRESTAÇÃO DE CONTAS **PRAZOS REGISTRO DE COMPRA E ENVIO DO COMPROVANTES NO SUAP**

# **PRAZO DE DEVOLUÇÃO DOS RECURSOS VIA GRU**

# **Custeio e Investimento**

Na data final prevista para a execução do projeto, conforme Edital: prestação de contas.

# **PRAZO DE ENTREGA DA PRESTAÇÃO DE CONTAS**

# **Custeio** e **Investimento**

Na data final prevista para a execução do projeto, conforme Edital.

### **REGISTRAR COMPRAS NO SUAP** PESQUISA >>> PROJETOS >>> MEUS PROJETOS

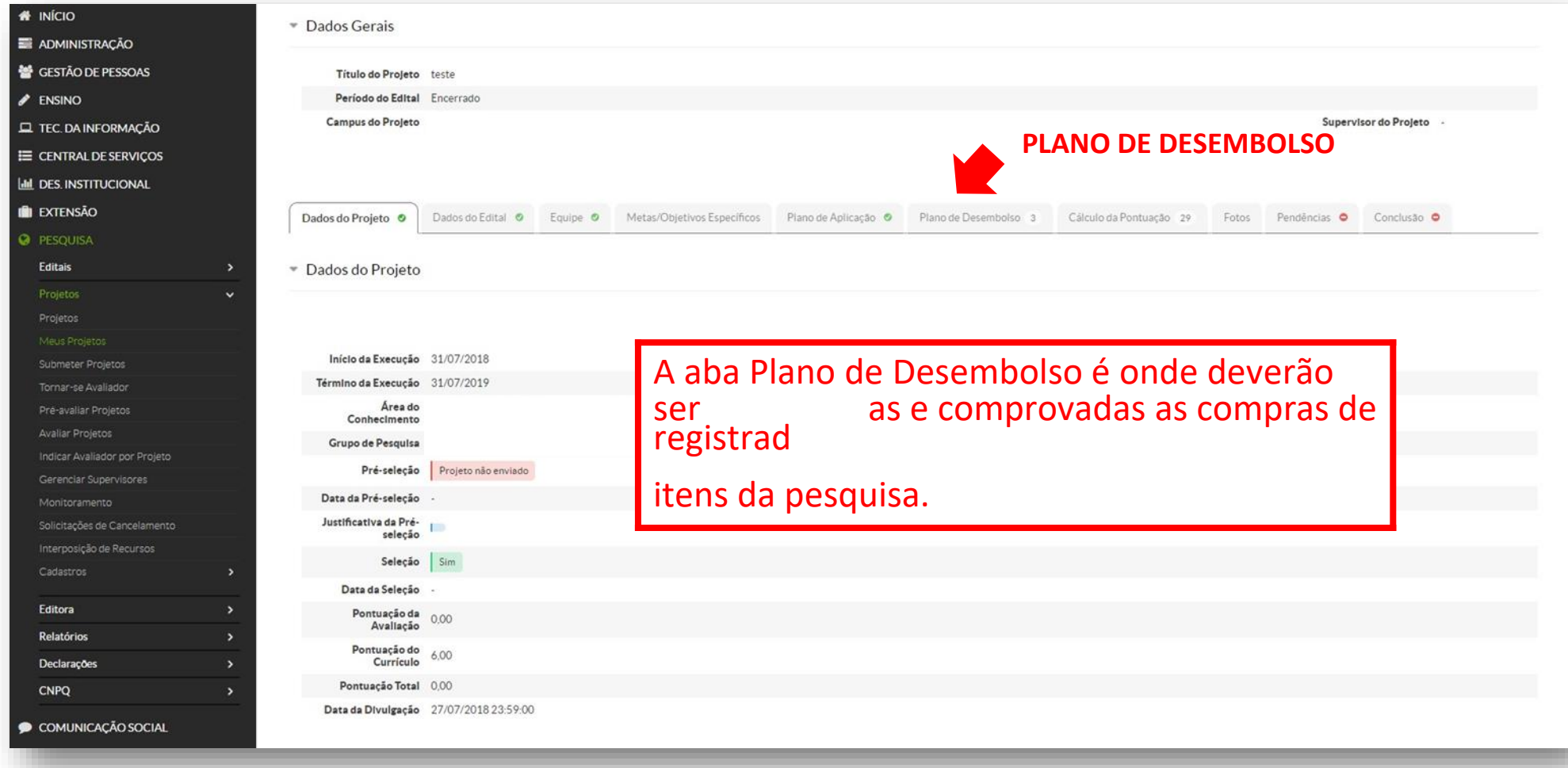

#### PESQUISA >>> PROJETOS >>> MEUS PROJETOS / PLANO DE DESEMBOLSO

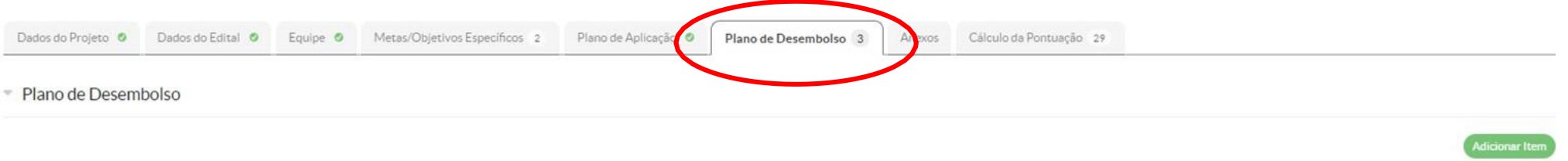

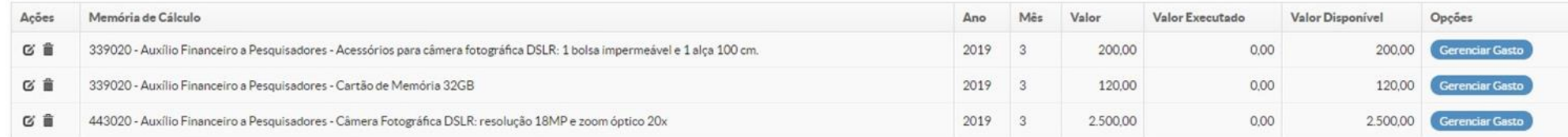

Para cada item cadastrado no plano de desembolso é necessário os inserir dados de compra e anexar os comprovantes

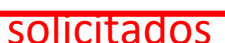

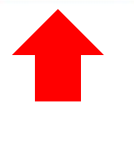

**GERENCIAR GASTOS**

#### PESQUISA >>> PROJETOS >>> MEUS PROJETOS / PLANO DE

#### Inicio - MD ESEMBOLSO" Castos Registrados

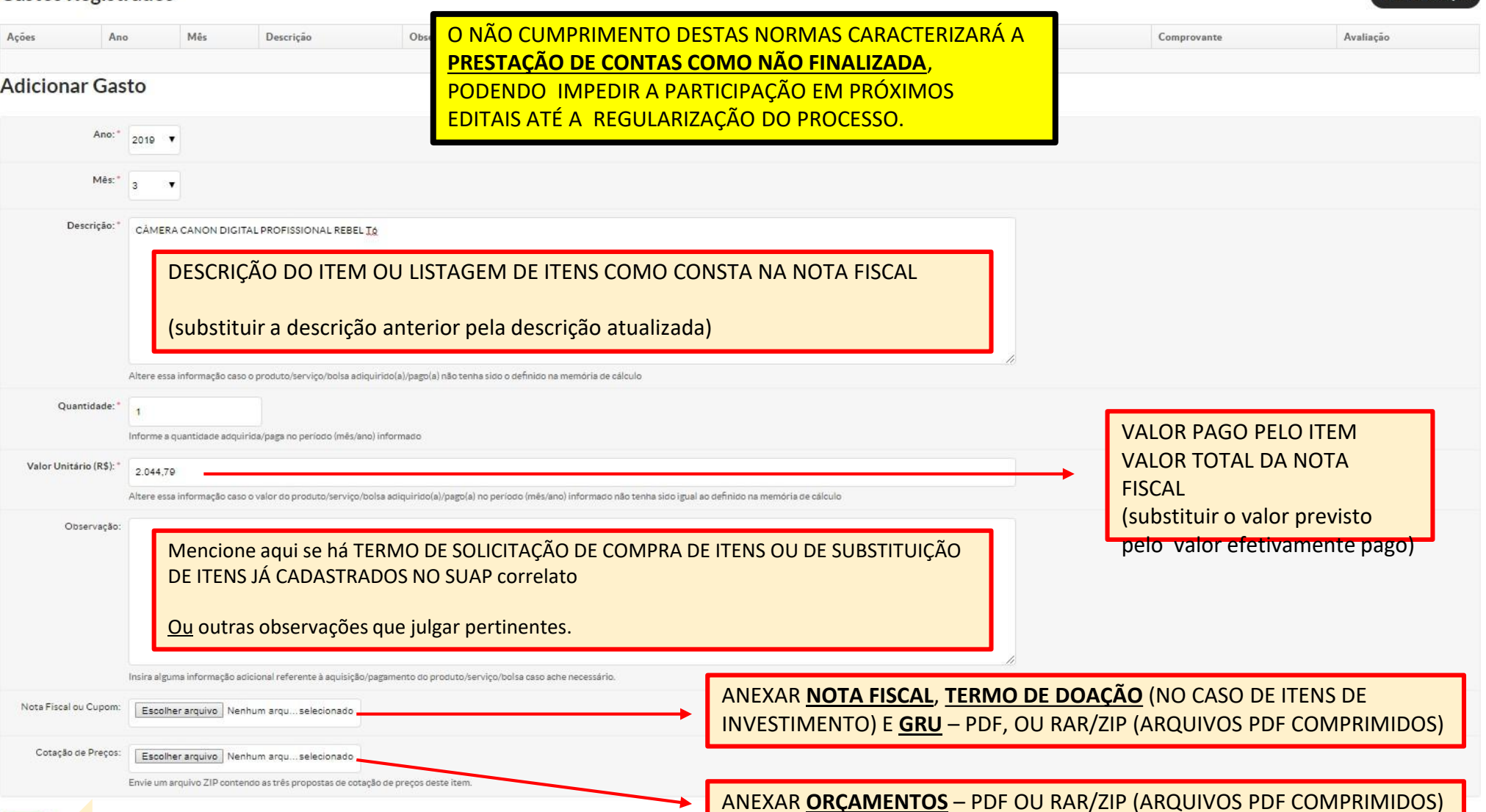

#### PESQUISA >>> PROJETOS >>> MEUS PROJETOS / PLANO DE

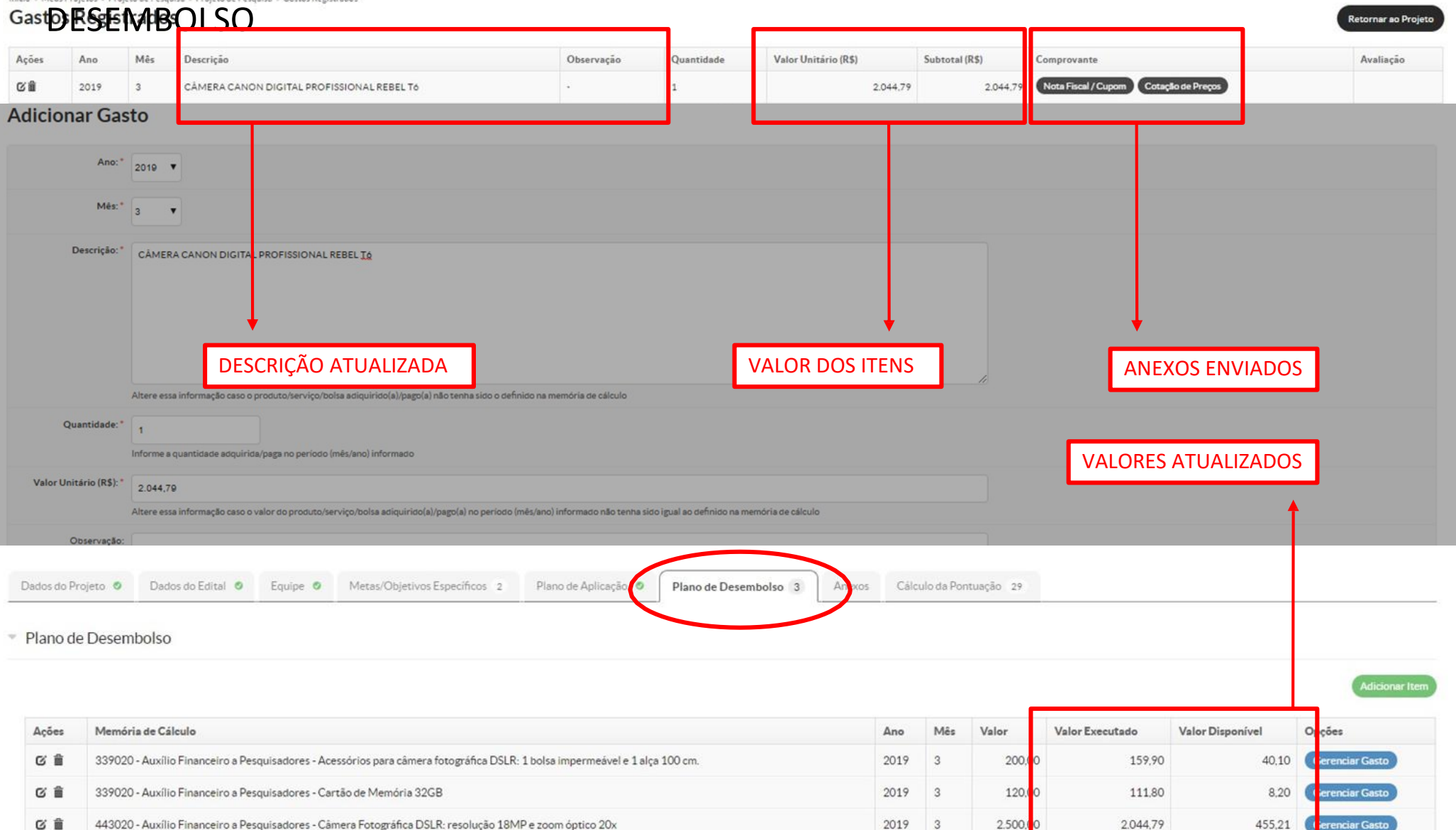

#### PESQUISA >>> PROJETOS >>> MEUS PROJETOS / PLANO DE APLICAÇÃO

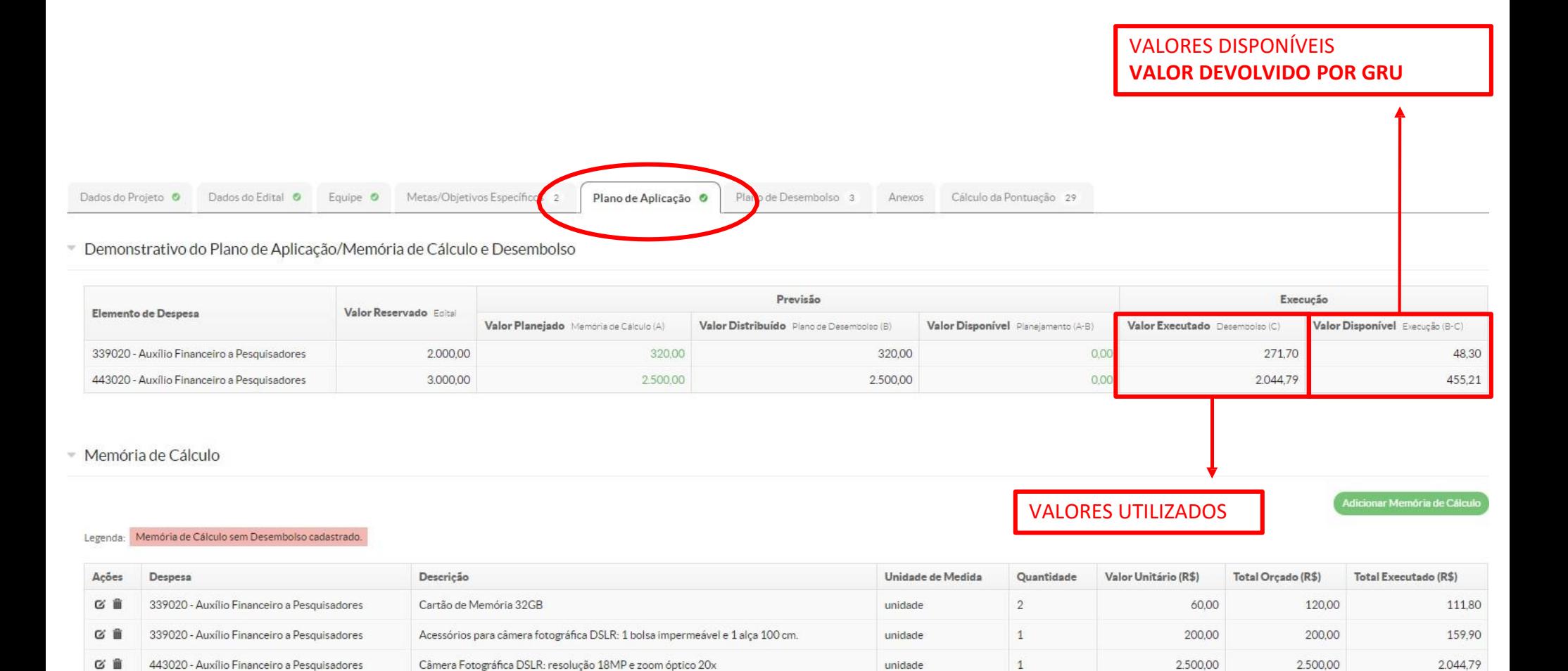

#### **REGISTRAR COMPRAS NO SUAP PATRIMONIALIZAÇÃO** DE ITENS COMPRADOS COM RUBRICA DE **INVESTIMENTO**

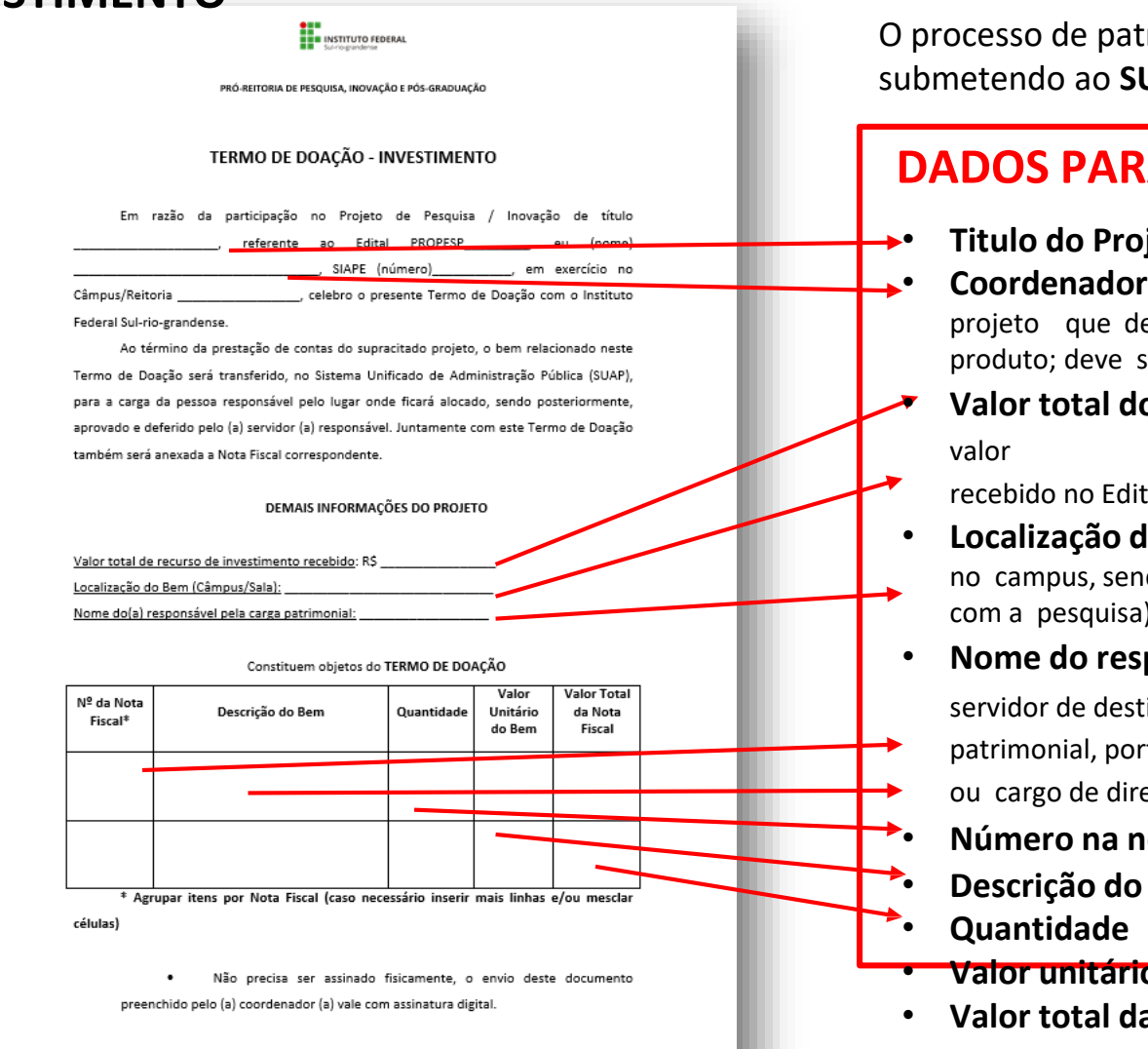

O processo de patrimonialização deve ser realizado submetendo ao **SUAP** o Termo de Doação – Investimento

#### **DADOS PARA PATRIMONIALIZAÇÃO**

- **Titulo do Projeto de Pesquisa / Inovação**
- **Coordenador do Projeto:** (nome do coordenador do projeto que deve ser o mesmo que consta na nota fiscal do produto; deve ser o beneficiário do recurso recebido)
- **Valor total do recurso de investimento recebido:** 
	- recebido no Edital PROPESP
- **Localização do bem:** (onde o item ficará armazenado no campus, sendo obrigatoriamente em local de relação com a pesquisa)
- **Nome do responsável pela carga patrimonial:** (o

servidor de destino será quem assumirá o item na sua carga patrimonial, portanto deve ocupar uma função gratificada ou cargo de direção)

- **Número na nota fiscal**
- **Descrição do item**
- **Valor unitário do bem**
- **Valor total da nota fiscal**

**Não precisa ser assinado fisicamente, o envio deste documento preenchido pelo (a) coordenador (a) vale com assinatura** 

# PESQUISA >>> PROJETOS >>> MEUS PROJETOS / PLANO DE

#### Gast@ESEMBOLSO

Mês Descrição Observação Quantidade Valor Unitário (R\$) Subtotal (R\$) Avaliação Ações And Comprovante Nota Fiscal / Cupom Cotação de Preços 区面 2019  $\overline{3}$ CÂMERA CANON DIGITAL PROFISSIONAL REBEL T6  $\,$  1  $\,$ 2.044.79 2.044.79 **Adicionar Gasto** Ano:" 2019 7 Mês:  $\frac{1}{3}$   $\mathbf{v}$ Descrição: ESCREVA AQUI A DESCRIÇÃO DO ITEM CAMERA CANON DIGITAL PROFISSIONAL REBEL T6 Altere essa informação caso o produto/serviço/bolsa adiquirido(a)/pago(a) não tenha sido o definido na memória de cálculo Quantidade:  $\overline{1}$ Informe a quantidade adquirida/paga no período (mês/ano) informado INSIRA VALOR **ZERO** Valor Unitário (R\$):  $0.00$ Altere essa informação caso o valor do produto/serviço/bolsa adiquirido(a)/pago(a) no periodo (mês/ano) informado não tenha sido igual ao definido na memória de cálculo Observação: INDIQUE AQUI O DOCUMENTO QUE ESTÁ SENDO ANEXADO TERMO DE DOAÇÃO Insira alguma informação adicional referente à aquisição/pagamento do produto/serviço/bolsa caso ache necessário. INSIRA AQUI O TERMO DE DOAÇÃO PREENCHIDO – FORMATO PDF Nota Fiscal ou Cupom: Escolher arquivo | TERMO DE DOAÇÃO.pdf Cotação de Preços: Escolher arquivo Nenhum arqu...selecionado

tornar ao Projet

Envie um arquivo ZIP contendo as três propostas de cotação de preços deste item

#### PESQUISA >>> PROJETOS >>> MEUS PROJETOS / PLANO DE

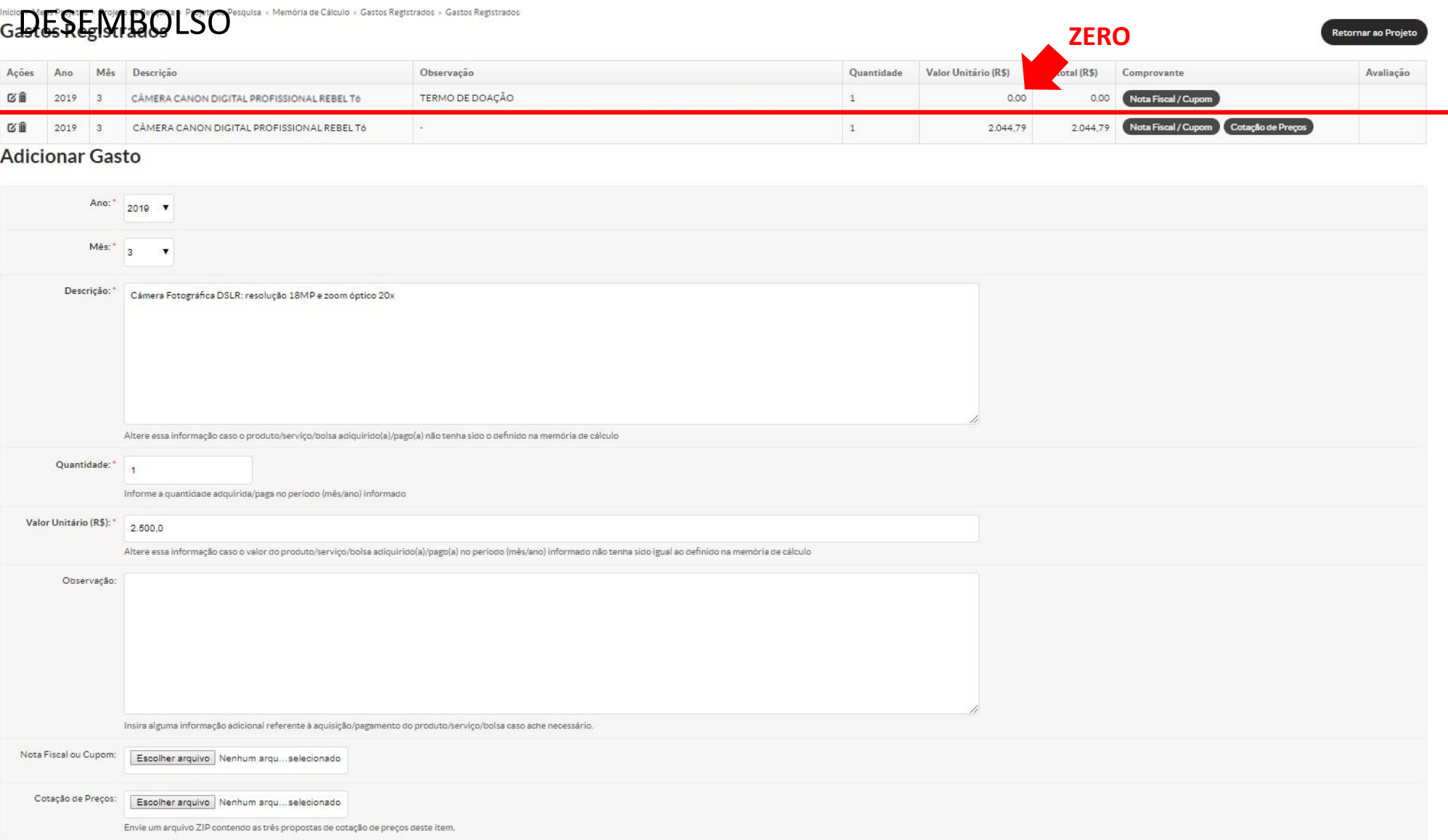

#### **GRU >>>** Acesse:

### [http://consulta.tesouro.fazenda.gov.br/gru\\_novosite/gru\\_simples.asp](http://consulta.tesouro.fazenda.gov.br/gru_novosite/gru_simples.asp)

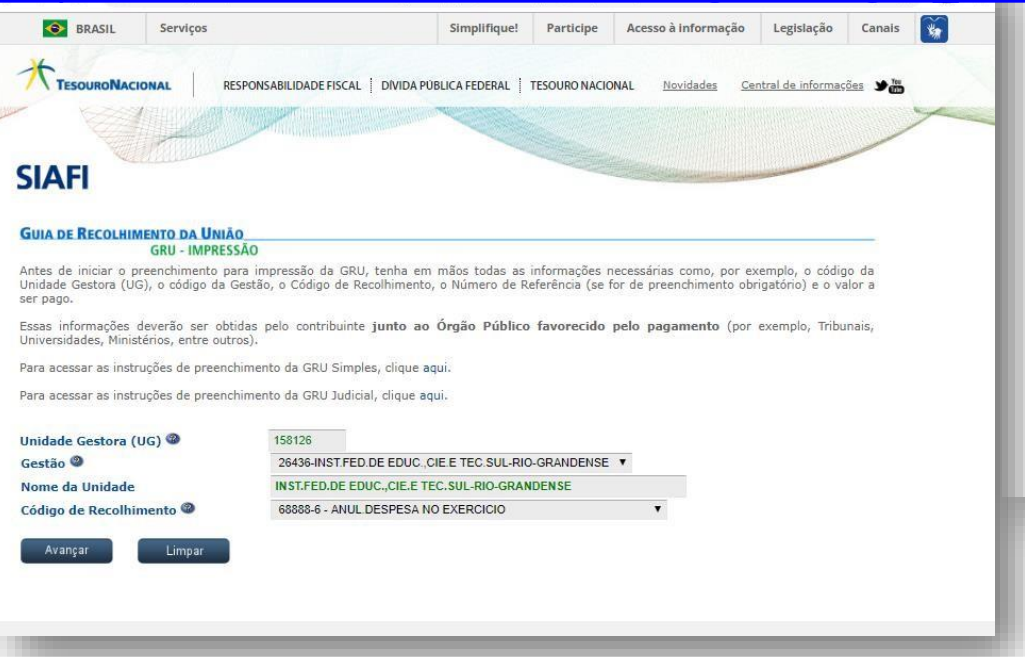

Unidade Gestora: 158126

Gestão: **26436 - IFSUL**

Código do Recolhimento: **68888-6 Anul. Despesa no Exercício**

**VALORES EXCEDENTES DE CUSTEIO E INVESTIMENTO DEVEM SER DEVOLVIDOS SEPARADAMENTE EM DUAS GRU'S DIFERENTES**

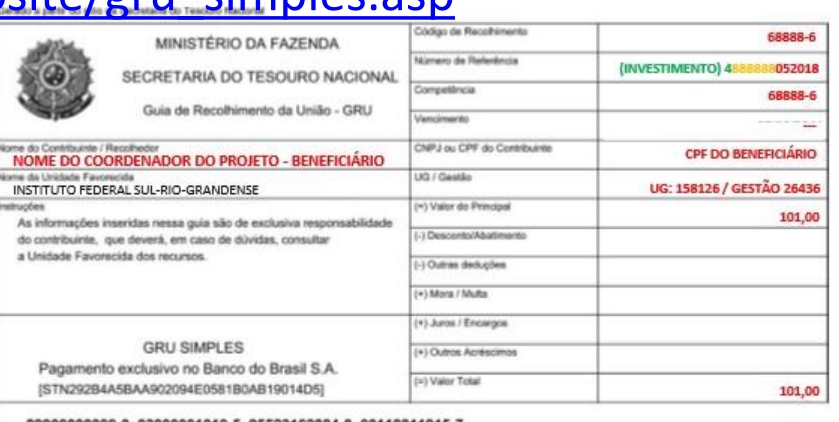

9900000000-0 03000001010-5 95523162884-0 00118811915-7

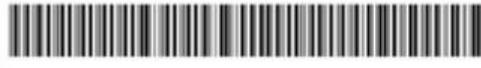

#### **NÚMERO DE REFERÊNCIA:**

Quando for **Custeio**, começar o preenchimento com o número

"**3**",

logo em seguida o número da ordem bancária com seis dígitos, e após, o número do edital com dois dígitos e o ano com quatro dígitos, como no exemplo a seguir: "**3**888888052018" Quando for **Investimento**, começar o preenchimento com o

número "**4**", logo em seguida o número da ordem bancária com seis dígitos, e após, o número do edital com dois dígitos e o ano

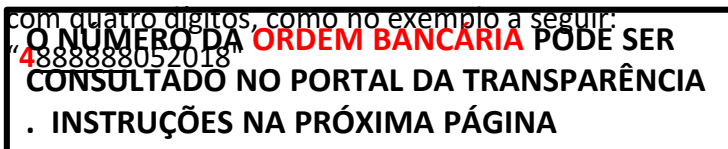

## **INSTRUÇÃO PARA CONSULTAR ORDEM**

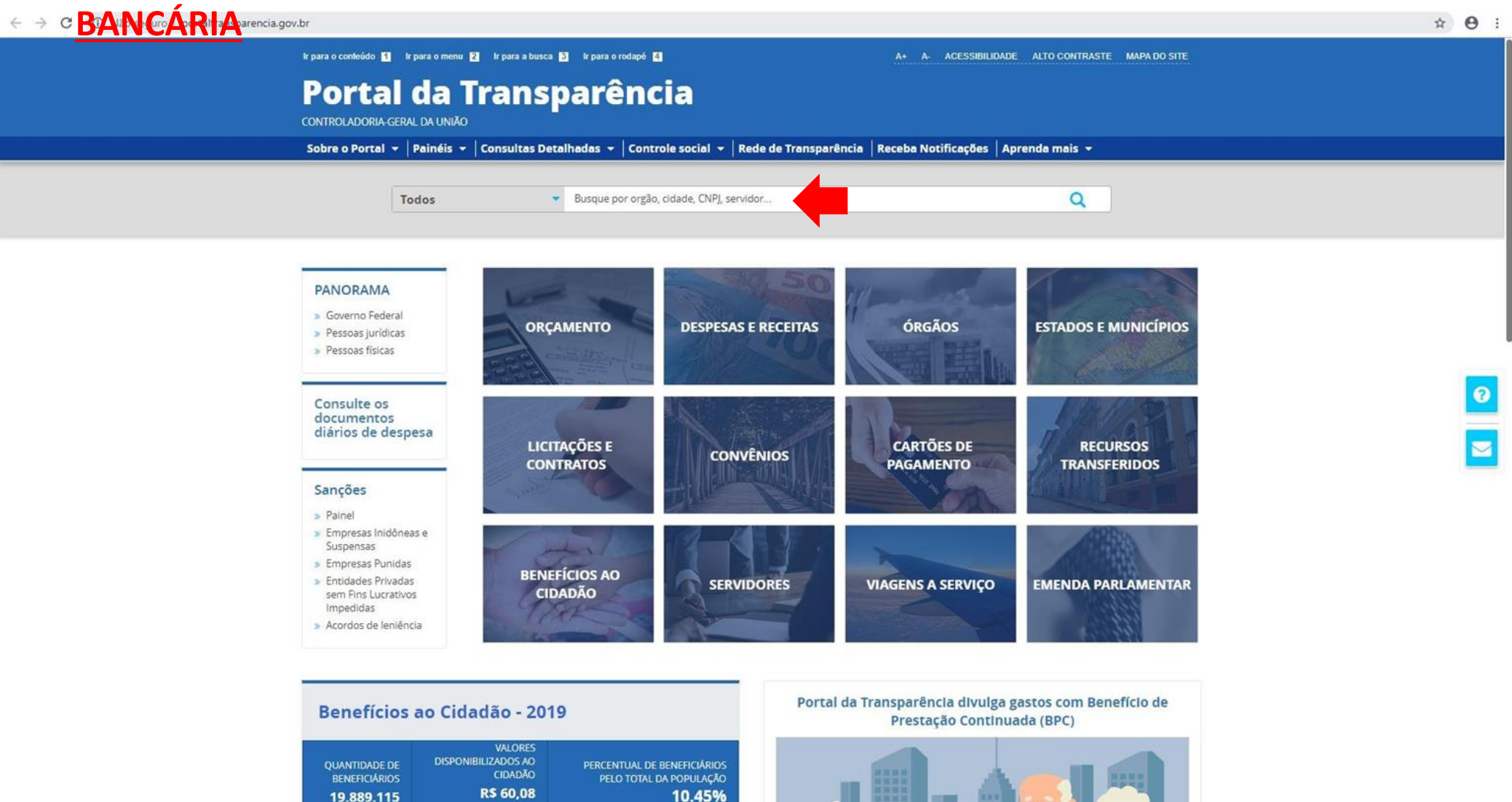

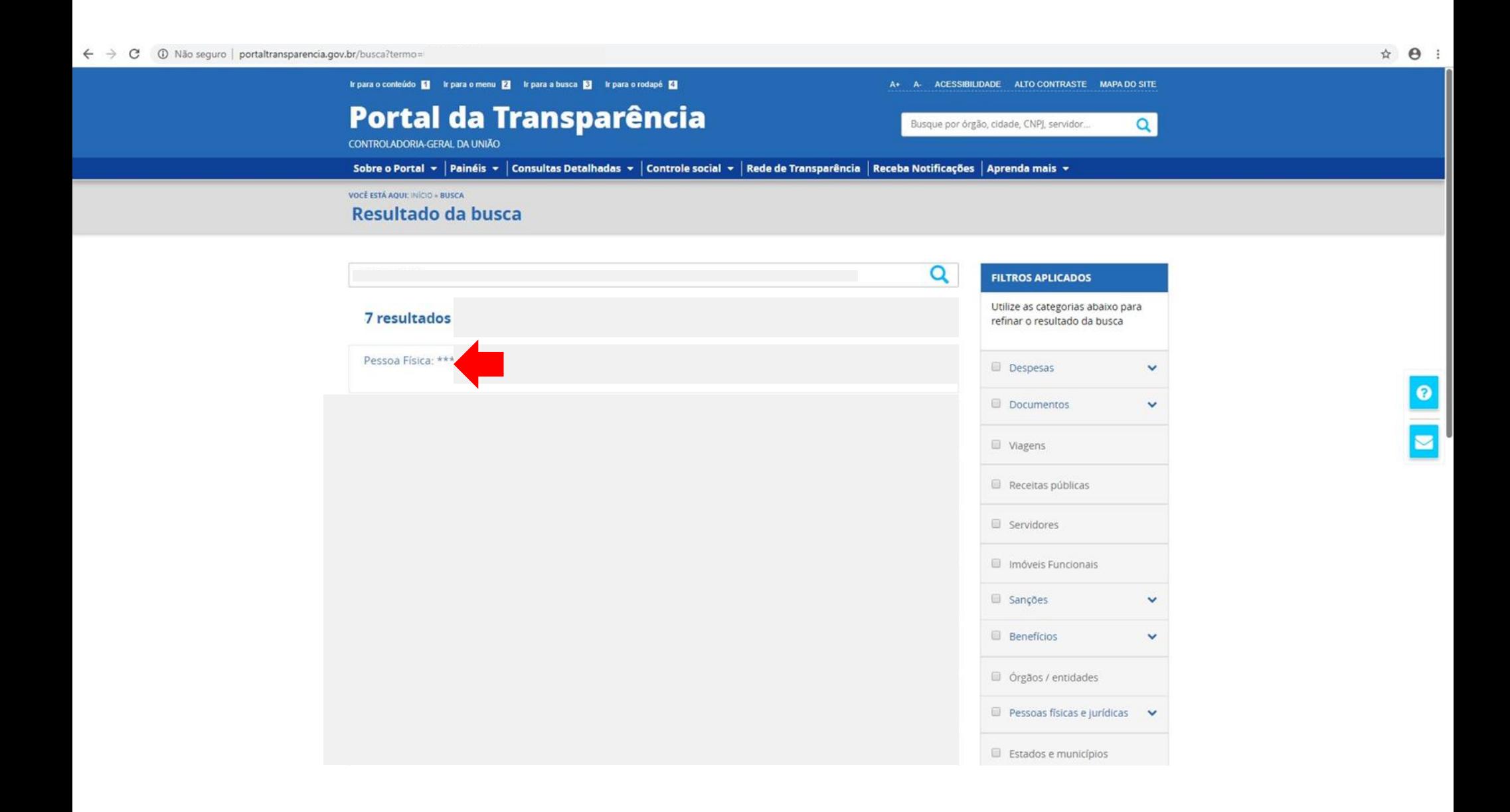

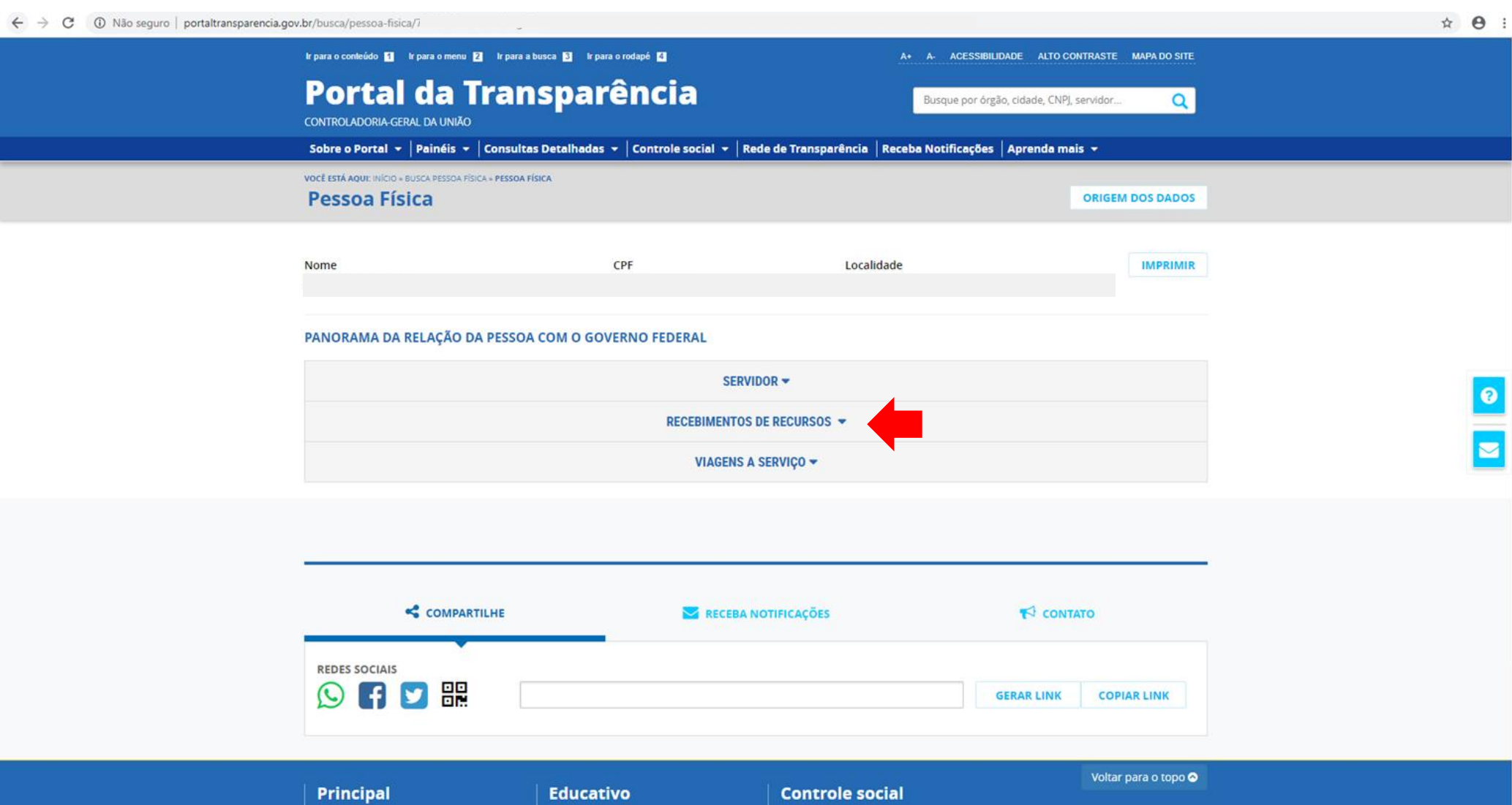

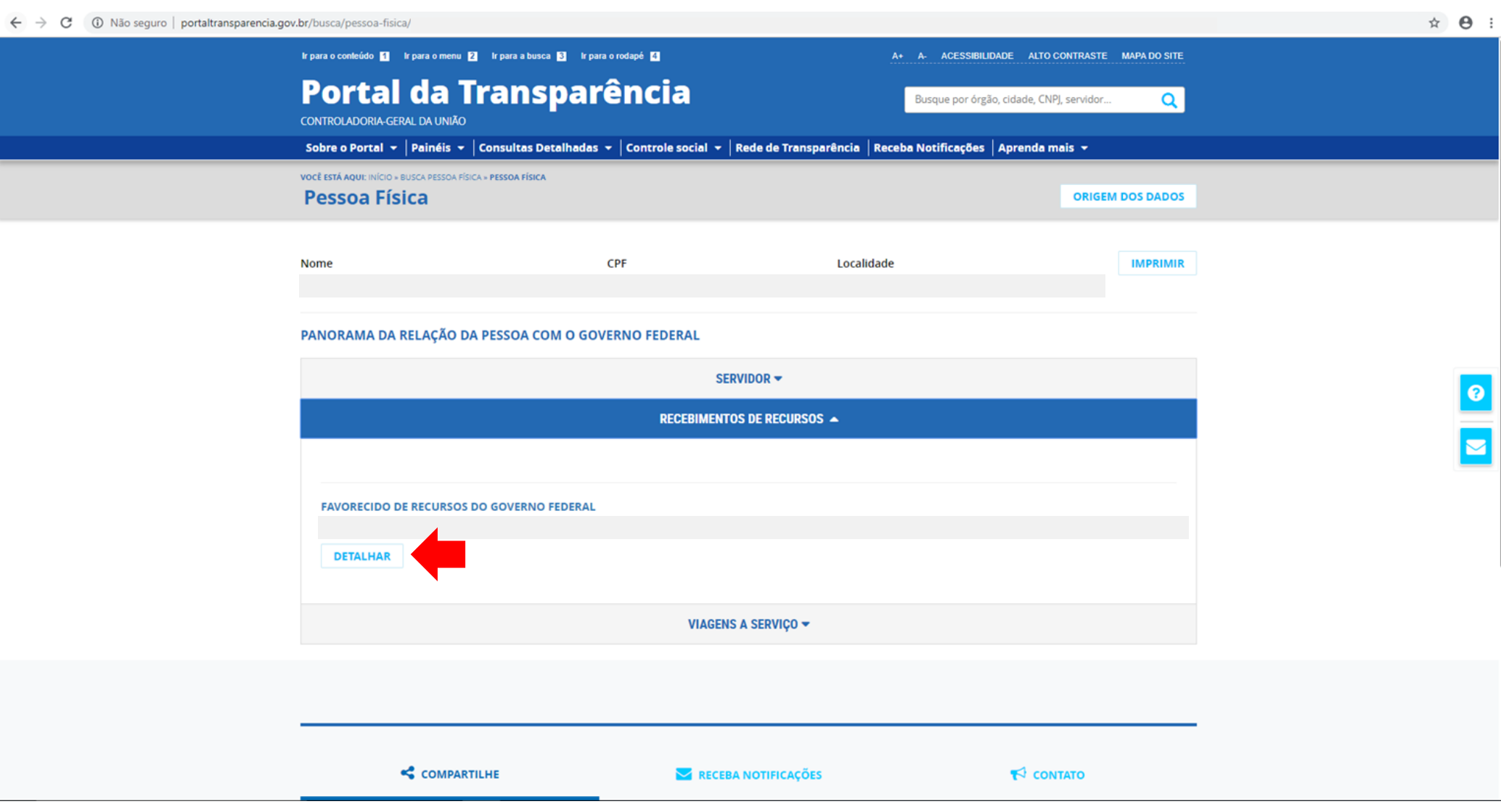

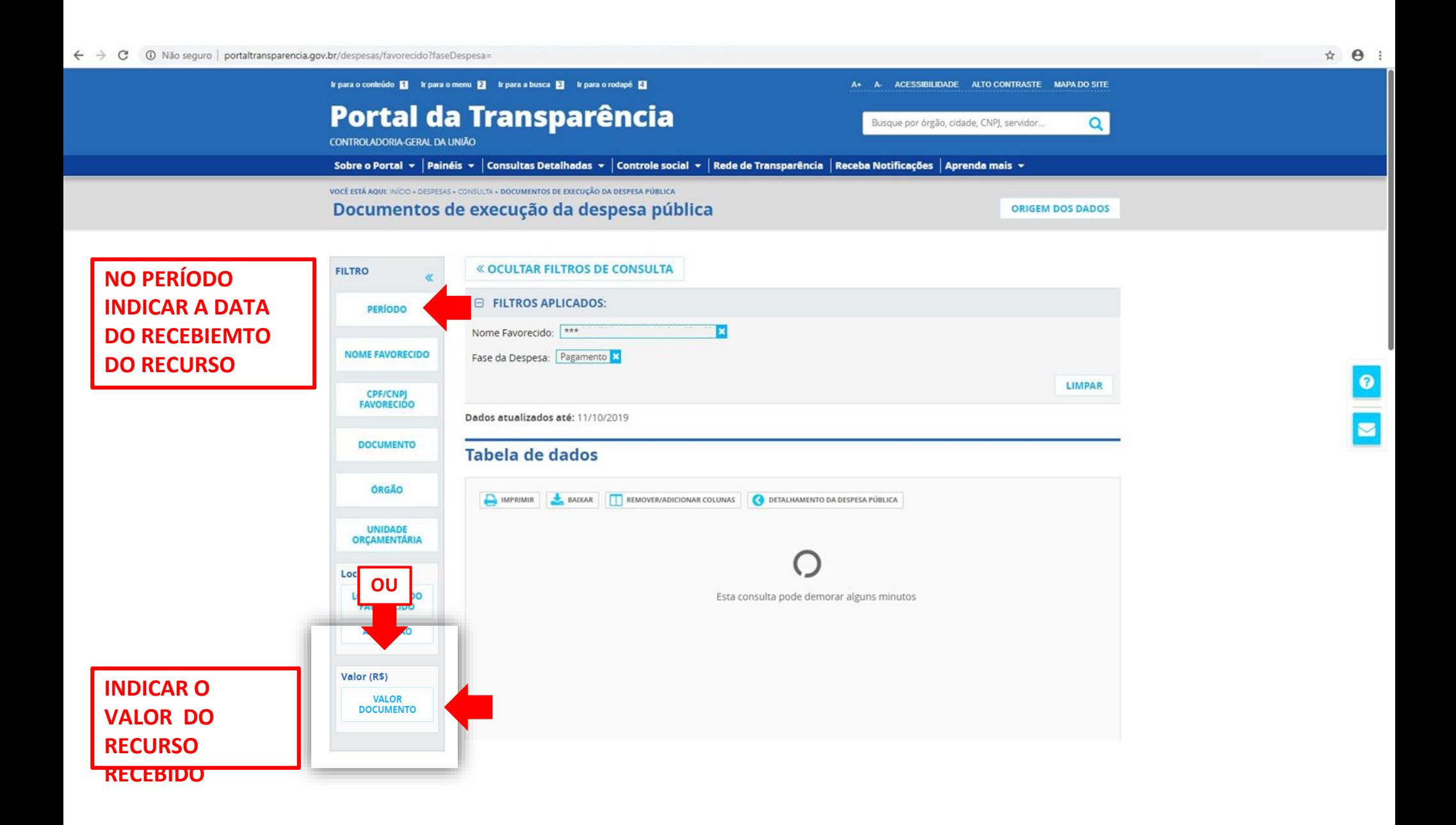

#### $\leftarrow$   $\rightarrow$   $\mathbf{C}$   $\circ$  0 Não seguro | portaltransparencia.gov.br/despesas/favorecido?fase

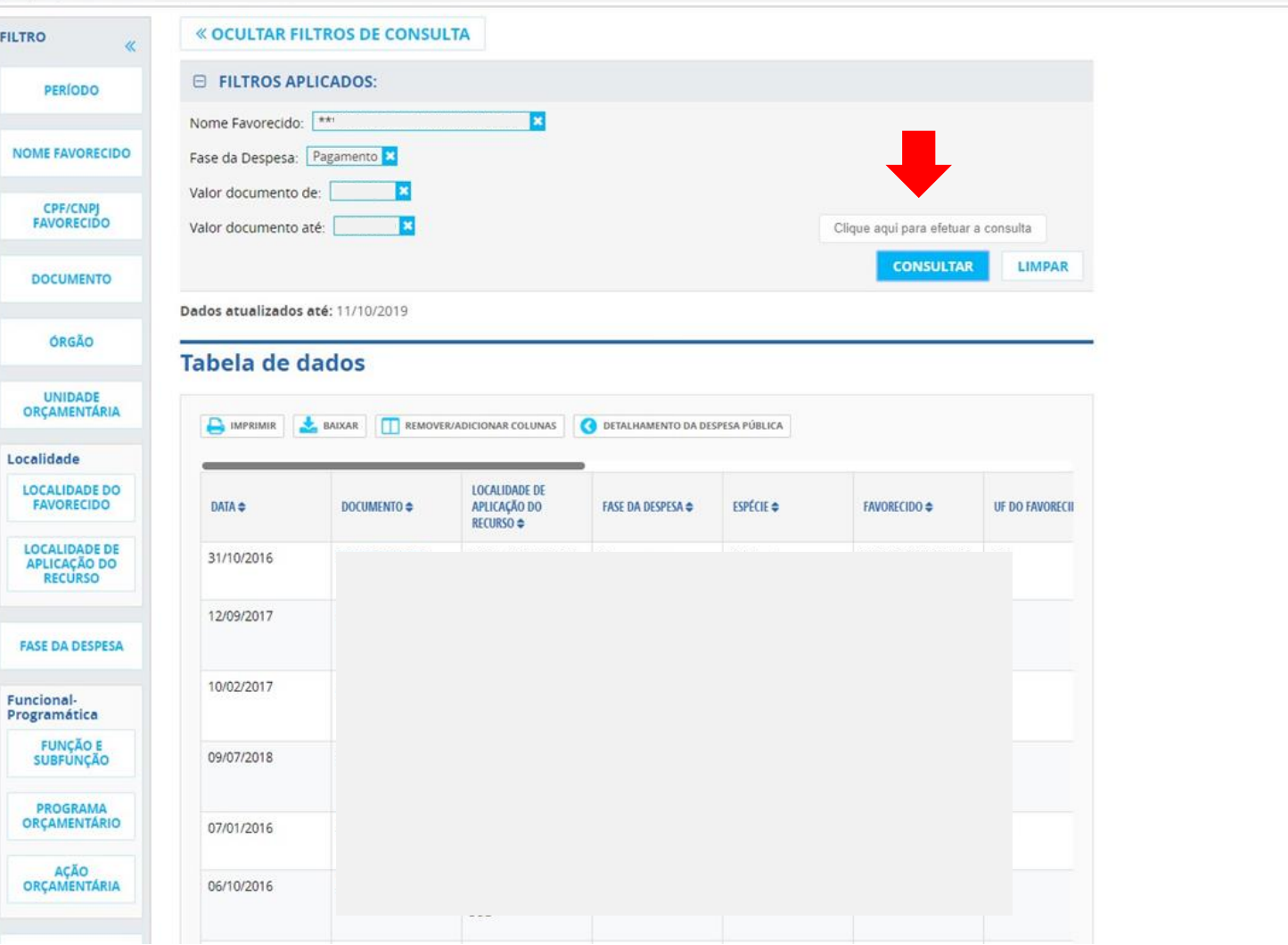

#### $\leftarrow$   $\rightarrow$   $\mathbf{C}$   $\circ$  0 Não seguro | portaltransparencia.gov.br/despesas/favorecido?pag`

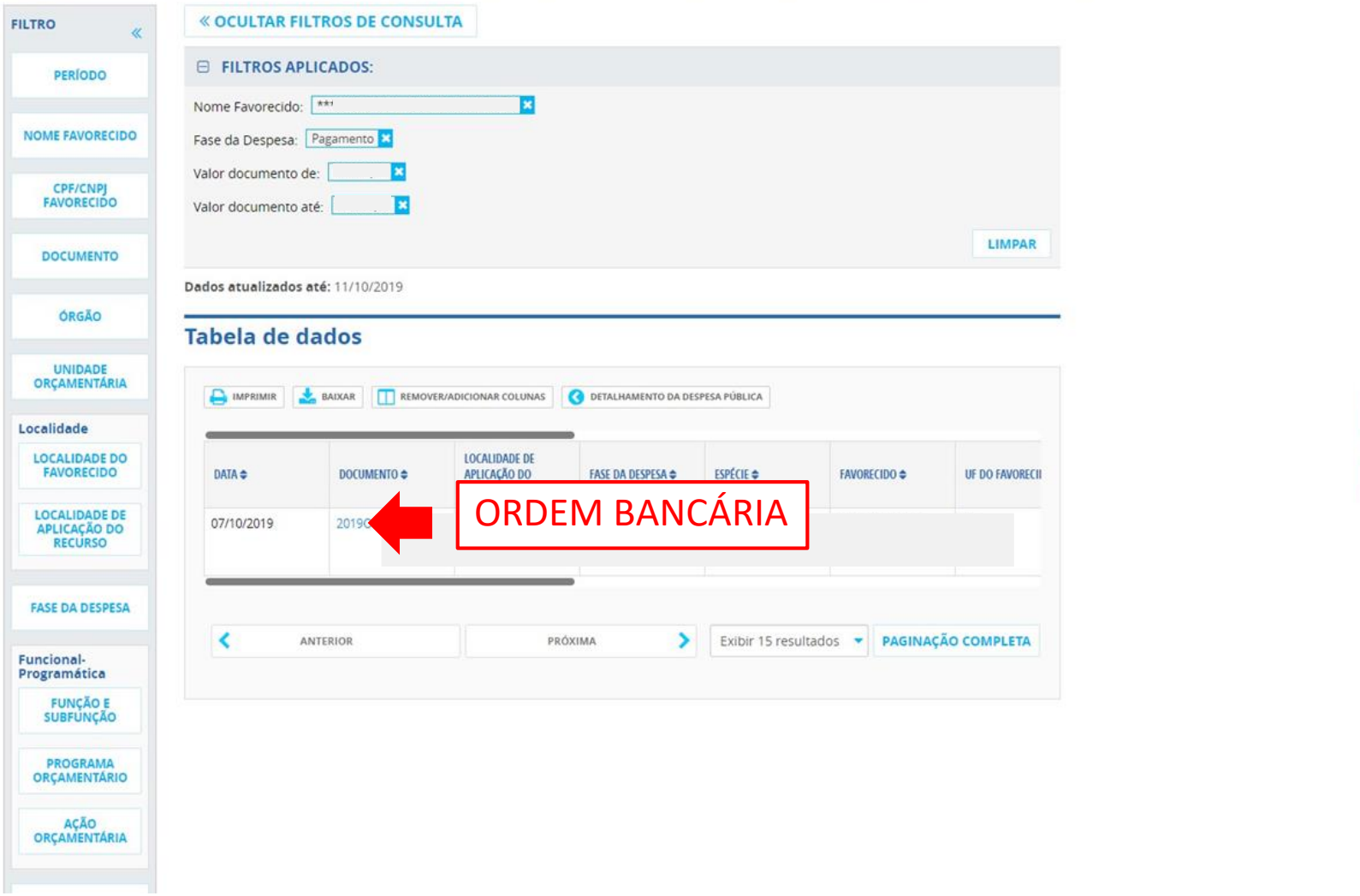

 $\frac{1}{2}$ 

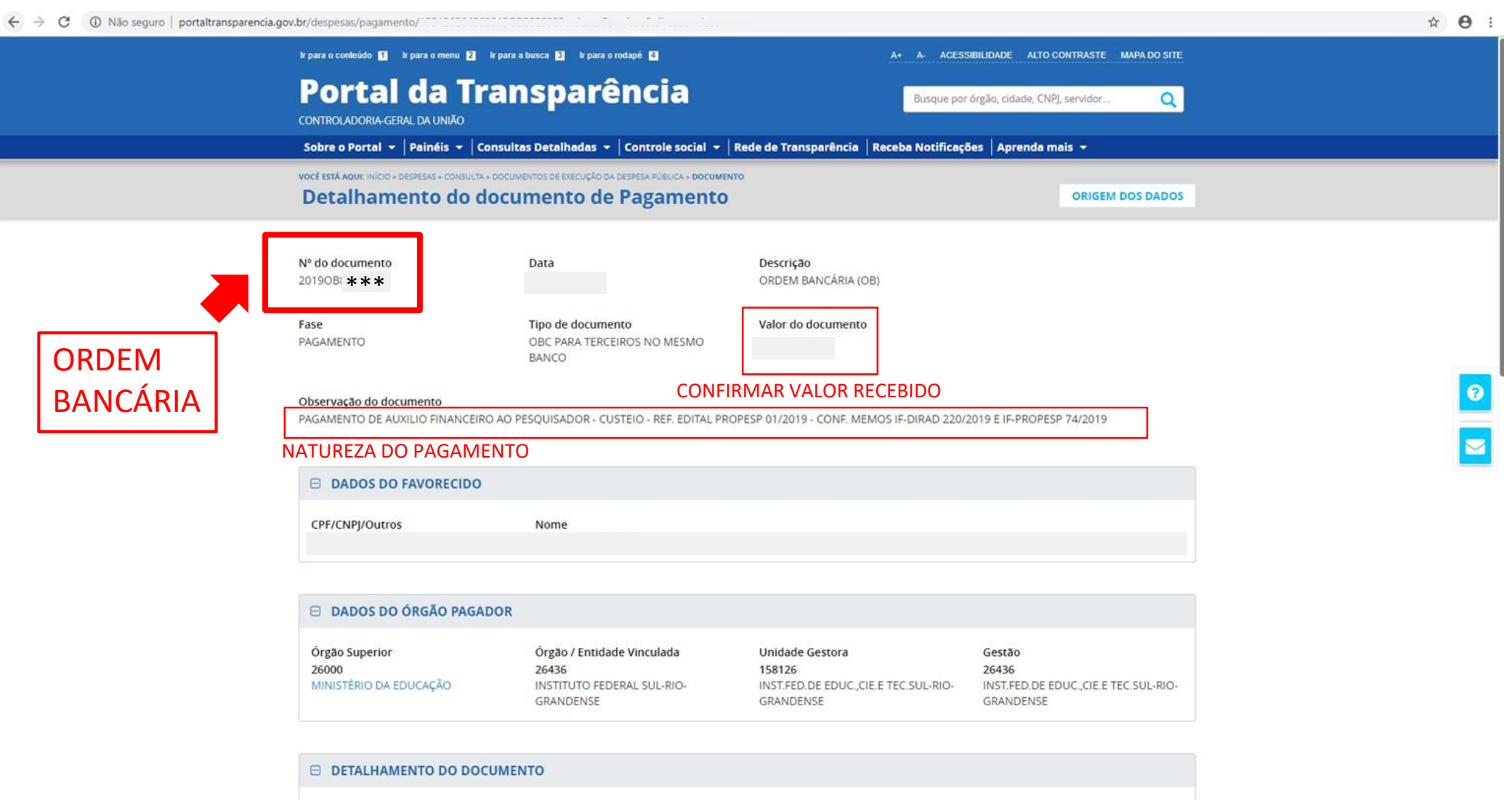

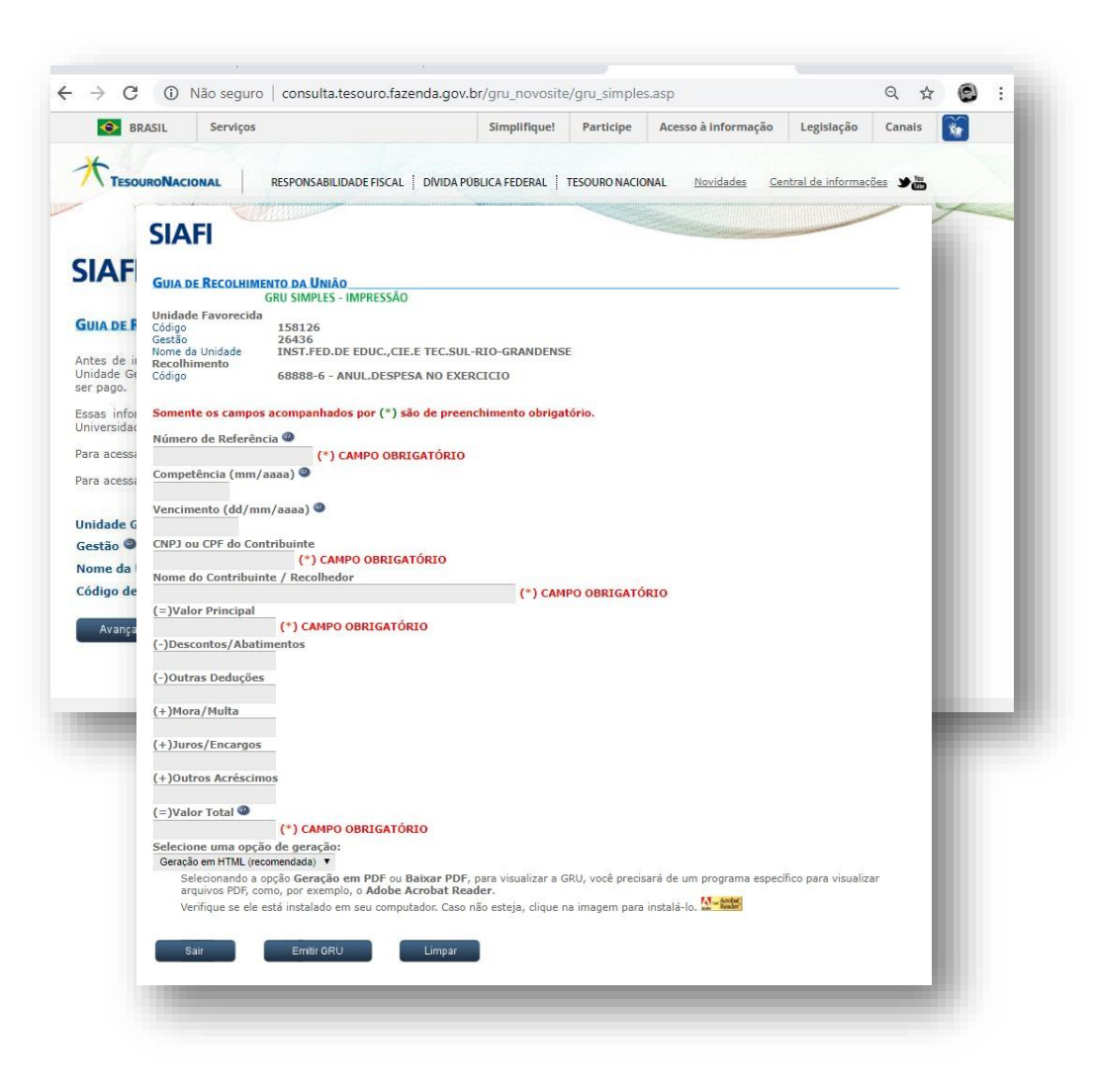

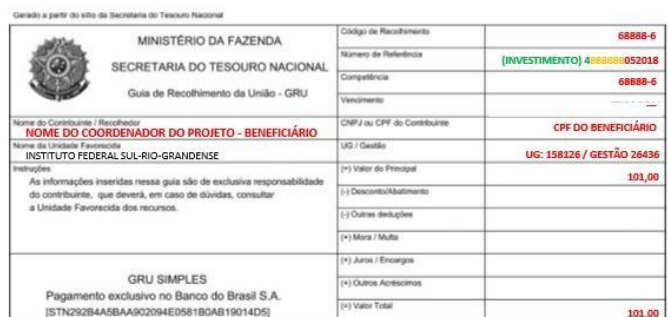

89900000000-0 03000001010-5 95523162884-0 00118811915-7

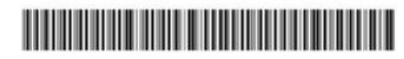

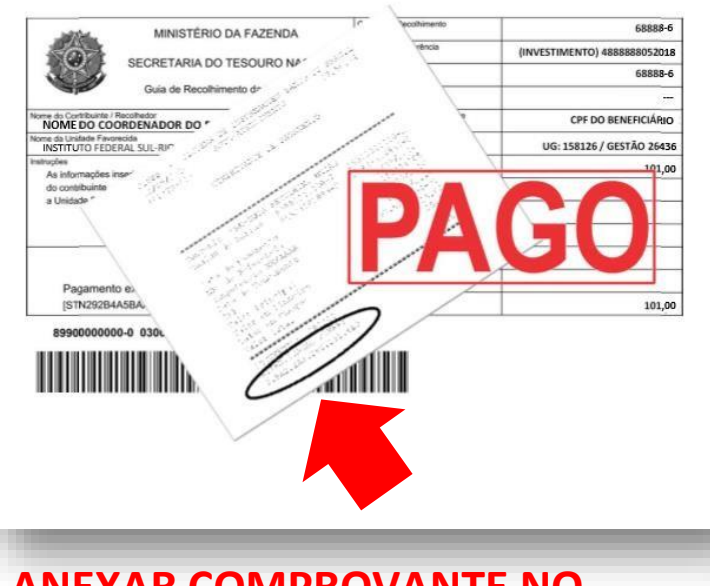

**ANEXAR COMPROVANTE NO SUAP**

### **REGISTRAR COMPRAS NO SUAP GRU DE INVESTIMENTO**

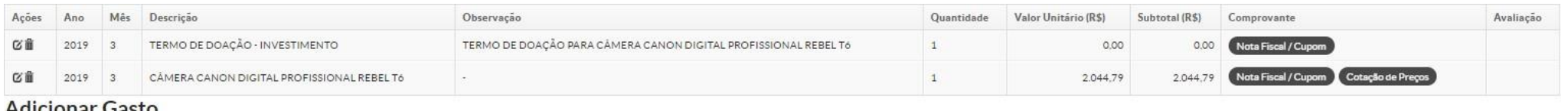

#### **Adicionar Gasto**

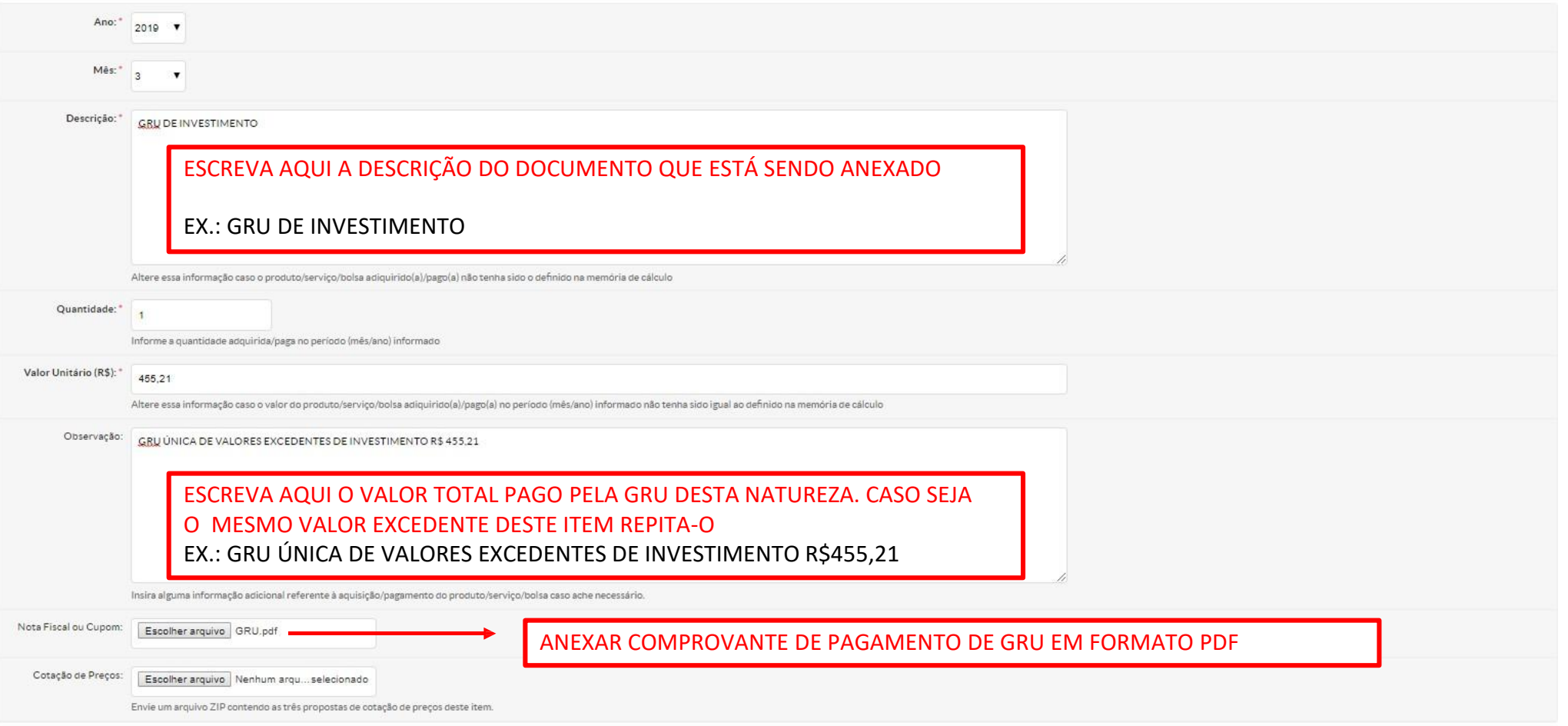

## **REGISTRAR COMPRAS NO SUAP GRU DE INVESTIMENTO**

![](_page_28_Picture_25.jpeg)

# **REGISTRAR COMPRAS NO**

### **SUAP GRU** DE CUSTEIO

Início + Meus Projetos + Projeto de Pesquisa + Projeto de Pesquisa + Gastos Registrados

#### **Gastos Registrados**

Retornar ao Projeto

![](_page_29_Picture_48.jpeg)

#### **Adicionar Gasto**

![](_page_29_Picture_49.jpeg)

### **REGISTRAR COMPRAS NO SUAP GRU** DE CUSTEIO

Envie um arquivo ZIP contendo as três propostas de cotação de preços deste item.

#### **Gastos Registrados**

Retornar ao Projeto

![](_page_30_Picture_158.jpeg)

#### Ano: 2019  $\blacktriangledown$ Mês: \*  $\overline{2}$ Metas/Objetivos Específicos 2 Plano de Desembolso 3 Dados do Projeto @ Dados do Edital Equipe <sup>0</sup> Plano de Aplicação 6 Descrição: \* **GRU DE CUSTEIO** Anexos Cálculo da Pontuação 29 - Plano de Desembolso **Adicionar Iter** Altere essa informação caso o produto Quantidade: Valor Valor Memória de Cálculo Mēs Valor Ações Ano Opções Informe a quantidade adquirida/paga r Disponível Executado Valor Unitário (R\$): 339020 - Auxílio Financeiro a Pesquisadores - Acessórios para câmera  $8.20$ 区面 2019 3 200,00 159,90 40,10 **Gerenciar Gasto** fotográfica DSLR: 1 bolsa impermeável e 1 alça 100 cm. Altere essa Informação caso o valor do 区面 339020 - Auxílio Financeiro a Pesquisadores - Cartão de Memória 32GB 2019 3 120,00 120,00  $0,00$ **Gerendar Gasto** Observação: GRU UNICA DE CUSTEIO COM VA 443020 - Auxilio Financeiro a Pesquisadores - Câmera Fotográfica DSLR: 区面 2019 3 2.500,00 2.500,00  $0,00$ **Gerenciar Gasto** resolução 18MP e zoom óptico 20x Insira alguma informação adicional referente à aquisição/pagamento do produto/serviço/bolsa caso ache necessário. APÓS O REGISTRO E ENVIO DO Nota Fiscal ou Cupom: COMPROVANTE DE PAGAMENTO DE GRU Escolher arquivo GRU.pdf O VALOR DISPONÍVEL PARA AQUELE Cotação de Preços: Escolher arquivo Nenhum arqu...selecionado ITEM DEVE REGISTRAR **ZERO**

## **FINALIZAÇÃO DA PRESTAÇÃO DE CONTAS**

![](_page_31_Picture_50.jpeg)

/Objetivos Específicos 2 Plano de Aplicação Plano de Desembolso 3

Anexos Cálculo da Pontuação 29

#### ú Plano de Desembolso

![](_page_31_Picture_51.jpeg)

![](_page_31_Figure_7.jpeg)

#### Demonstrativo do Plano de Aplicação/Memória de Cálculo e Desembolso

![](_page_31_Picture_52.jpeg)

#### - Memória de Cálculo

#### Adicionar Memória de Cálculo

**FINALIZADA.** 

#### Legenda: Memória de Cálculo sem Desembolso cadastrado.

![](_page_31_Picture_53.jpeg)

PARA MAIS INFORMAÇÕES ENTRE EM **CONTATO** propesp@ifsul.edu.br

![](_page_32_Picture_1.jpeg)

## PROPESP - PRÓ-REITORIA DE PESQUISA, INOVAÇÃO E PÓS-GRADUAÇÃO

#### COADPES - COORDENADORIA ADMINISTRATIVA DA PROPESP